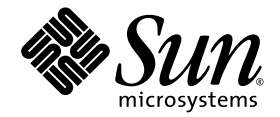

# Notes de version du Supplément Solaris<sup>™</sup> 9 9/05 pour les produits matériels Sun™

Solaris 9 9/05

Comprennent des notes de version supplémentaires ainsi que la liste des produits qui ne sont plus pris en charge par le système Solaris 9 exécuté sur des produits matériels Sun

Sun Microsystems, Inc. www.sun.com

Référence :819-3168-10 Septembre 2005, révision A

Envoyez vos commentaires sur ce document à : <http://www.sun.com/hwdocs/feedback>

Copyright 2005 Sun Microsystems, Inc., 4150 Network Circle, Santa Clara, CA 95054 États-Unis. Tous droits réservés.

Sun Microsystems, Inc. possède les droits de propriété intellectuels relatifs à la technologie décrite dans ce document. En particulier, http://www.sun.com/patents, un ou plusieurs brevets supplémentaires, ainsi que les demandes de brevet en attente aux États-Unis et dans d'autres pays.

Ce document et le produit auquel il se rapporte sont protégés par un copyright et distribués sous licences, celles-ci en restreignant l'utilisation, la copie, la distribution, et la décompilation. Aucune partie de ce produ

Tout logiciel tiers, sa technologie relative aux polices de caractères comprise, est protégé par un copyright et licencié par des fournisseurs de Sun.

Des parties de ce produit peuvent dériver des systèmes Berkeley BSD, licenciés par l'Université de Californie. UNIX est une marque déposée aux États-Unis et dans d'autres pays, licenciée exlusivement par X/Open Company, Ltd.

Sun, Sun Microsystems, le Sun logo, AnswerBook2, docs.sun.com, OpenBoot, StarOffice, SunPCi, SunHSI/S, SunHSI/P, Ultra, SunATM, SunScreen, Sun Blade, Sun Enterprise, Sun Fire, Sun Enterprise Authentication Mechanism, SunSwift, SunVTS, ShowMe TV, SunForum, Sun StorEdge, SunSolve, Netra, Java et Solaris sont des marques de fabrique ou des marques déposées de Sun Microsystems, Inc. aux États-Unis et dans d'autres pays.

Toutes les marques SPARC sont utilisées sous licence et sont des marques de fabrique ou des marques déposées de SPARC International, Inc.<br>aux États-Unis et dans d'autres pays. Les produits portant les marques SPARC sont ba Microsystems, Inc.

L'interface utilisateur graphique OPEN LOOK et Sun™ a été développée par Sun Microsystems, Inc. pour ses utilisateurs et licenciés.<br>Sun reconnaît les efforts de pionnier de Xerox dans la recherche et le développement du c graphiques pour l'industrie de l'informatique. Sun détient une licence non exclusive de Xerox sur l'interface utilisateur graphique Xerox, cette licence couvrant également les licenciées de Sun implémentant les interfaces utilisateur graphiques OPEN LOOK et se conformant en outre aux licences écrites de Sun.

Netscape Navigator est une marque de Netscape Communications Corporation aux États-Unis et dans d'autres pays.

Adobe est une marque enregistrée de Adobe Systems, Incorporated.

OpenGL est une marque déposée de Silicon Graphics, Inc.

LA DOCUMENTATION EST FOURNIE « EN L'ÉTAT » ET TOUTES AUTRES CONDITIONS, DÉCLARATIONS ET GARANTIES EXPRESSES OU TACITES SONT FORMELLEMENT EXCLUES, DANS LA LIMITE DE LA LOI APPLICABLE, Y COMPRIS NOTAMMENT TOUTE GARANTIE IMPLICITE RELATIVE À LA QUALITÉ MARCHANDE, À L'APTITUDE À UNE UTILISATION PARTICULIÈRE OU À L'ABSENCE DE CONTREFAÇON.

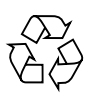

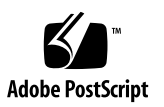

### Table des matières

#### **1. [Informations de dernière minute](#page-8-0) 1**

[Dénomination des disques et de la documentation du kit média](#page-8-1) 1 [Changement de nom du CD Supplement](#page-9-0) 2 [Documents disponibles sur le CD Supplement](#page-9-1) 2 [Solaris 9 9/05 requis sur les systèmes dotés de cartes UltraSPARC IV+](#page-10-0) 3 [Prise en charge de produits vendus séparément](#page-10-1) 3 [Mise à jour de la mémoire flash PROM pour un fonctionnement à 64](#page-11-0) bits 4 [Lecteurs de CD-ROM/DVD-ROM et systèmes sans écran \(Bug ID](#page-12-0) 4365497) 5 [Logiciel Sun StorEdge SAN Foundation et documentation afférente](#page-12-1) 5 [Nouvelle documentation relative à Dynamic Reconfiguration \(DR\)](#page-13-0) 6

#### **2. [Produits n'étant plus pris en charge](#page-14-0) 7**

[Produits non pris en charge dans l'environnement d'exploitation](#page-14-1)  [Solaris 9 9/05](#page-14-1) 7 [Serveurs sun4d](#page-14-2) 7 [Pilotes Ethernet Quad](#page-15-0) qe et qec 8  $E/S$  de multiacheminement Ap (Alternate Pathing) 8 [Pilotes réseau Token Ring](#page-15-2) 8 [PC File Viewer](#page-15-3) 8 [PC Launcher](#page-16-0) 9

[Pilotes SunFDDI et SunHSI/S](#page-16-1) 9 [ShowMe TV](#page-16-2) 9 [Mises à jour de maintenance de Solaris](#page-16-3) 9 [Produits dont la prise en charge se termine prochainement](#page-16-4) 9 [Pilotes](#page-17-0) le 10 [Pilote SPC](#page-17-1) 10 [Groupe de plates-formes Sun4m](#page-17-2) 10 [Périphériques de bande](#page-17-3) 10 [Interfaces de stockage](#page-18-0) 11 [Systèmes Sun StorEdge](#page-18-1) 11

#### **3. [Problèmes en suspens](#page-20-0) 13**

[Problèmes spécifiques aux applications](#page-20-1) 13

[SunScreen SKIP 1.1.1 non pris en charge](#page-20-2) 13

[SunVTS](#page-20-3) 13

[Sun Remote System Control](#page-21-0) 14

[SunForum](#page-21-1) 14

[Problèmes spécifiques aux plates-formes](#page-21-2) 14

[Mise à niveau du microprogramme sur les serveurs Sun Fire et Netra avant](#page-21-3)  [l'installation \(BugID](#page-21-3) 4747307, 4799331) 14

[Serveurs Netra](#page-22-0) 15

[Affichage d'un message d'erreur pour Netra X1 sous Solaris 9](#page-22-1)  (BugID [4663358\)](#page-22-1) 15

[Systèmes Sun StorEdge](#page-23-0) 16

[LUN manquant après un changement d'ID cible \(BugID](#page-23-1) 4399108) 16

[Panique possible dans Sun StorEdge T3 suite à](#page-23-2) une mauvaise [configuration des paramètres \(BugID](#page-23-2) 4319812) 16

[Systèmes Sun Fire](#page-23-3) 16

[Risques d'échec pour RCM suite à des contraintes d'enfichage à chaud](#page-23-4)  (BugID [4474058\)](#page-23-4) 16

- [Les cartes XVR-4000 risquent de ne pas être reconnues après l'installation](#page-23-5)  [de Solaris \(BugID](#page-23-5) 4842377) 16
- [Message d'avertissement affiché par Sun Fire V880 après la réinitialisation](#page-24-0)  (BugID [4717004\)](#page-24-0) 17
- [Installation de Sun Fire V250](#page-24-1) 17
- [Risque de blocage de Sun Fire 6800 lors de l'exécution de](#page-24-2) trapstat (BugID 4978865 et 4979012) 17
- [psrinfo -p](#page-24-3) peut ne pas afficher toutes les CPU (BugID 4983696) 17
- [prtdiag](#page-25-0) n'affiche pas la carte système après son ajout au domaine à l'aide de DR (BugID 6309113) 18
- [Systèmes Sun Fire 15K/12K](#page-25-1) 18
	- [Image flash mise à jour pour les systèmes Sun Fire 15K/12K exécutant](#page-25-2)  [SMS 1.2 \(BugID](#page-25-2) 4728549) 18
	- [Erreur SMS sur Sun Fire 15K/12K \(BugID](#page-26-0) 4979315) 19
- [Systèmes Sun Blade](#page-26-1) 19
	- [Panique du système lorsque Xsun s'éteint alors que le bus UPA est](#page-26-2)  [alimenté \(BugID](#page-26-2) 4772013) 19
- [Autres problèmes](#page-27-0) 20
	- [Pilotes réseau installés par défaut](#page-27-1) 20
	- [Erreur de point de montage générée par l'échec de](#page-27-2) spec\_open (BugID 4431109) 20
	- [Risque de détachement de la dernière connexion au sous-système](#page-27-3)  (BugID [4432827\)](#page-27-3) 20
	- [Absence de détection d'un câble débranché sur une carte PCI FC bicanal](#page-28-0)  (BugID [4438711\)](#page-28-0) 21
	- [Un câble débranché sur un A5x00 rend la carte système non détachable](#page-28-1)  (BugID [4452438\)](#page-28-1) 21
	- [Panique du noyau suscitée par la gestion d'énergie](#page-28-2) qlc (BugID 4446420) 21
	- [Les périphériques n'apparaissent pas toujours après l'initialisation](#page-28-3)  (BugID [4456545\)](#page-28-3) 21
	- [Risque de boucle du système en cas de changement de la CPU maître](#page-29-0)  (BugID [4405263\)](#page-29-0) 22

[Prise en charge incorrecte des périphériques non marqués](#page-29-1)  (BugID [4460668\)](#page-29-1) 22

[Certains lecteurs de DVD et de CD-ROM ne réussissent pas à initialiser Solaris](#page-29-2)  (BugID [4397457\)](#page-29-2) 22

[Panique du domaine pendant une DR suscitée par le pilote MPxIO](#page-30-0)  (BugID [4467730\)](#page-30-0) 23

[Dépassement du temps imparti par](#page-30-1) scsi sur les cartes PCI FC bicanal et cPCI (BugID 4424628) 23

[L'installation peut échouer sur les unités de plus de 96 Go](#page-30-2)  (BugID [4724529\)](#page-30-2) 23

[La commande OBP](#page-30-3) probe-scsi-all doit être suivie de la commande reset-all (BugID 4589231) 23

[Patch rendu obsolète pour la mise à niveau du microprogramme](#page-31-0)  (BugID [5053382\)](#page-31-0) 24

#### **4. [Reconfiguration dynamique sur les systèmes de milieu de gamme Sun Fire](#page-32-0) 25**

[Informations générales](#page-32-1) 25

[Microprogramme SC minimum](#page-32-2) 25

[Catégories de cartes système](#page-33-0) 26

[Sun Management Center](#page-33-1) 26

[Mise à niveau du microprogramme du système](#page-34-0) 27

[Bogues logiciels DR connus](#page-34-1) 27

[Interruption de la gestion du signal de plug-in](#page-34-2) cfgadm\_sbd (BugID 4498600) 27

[Cas de panique du système causés par SBM pendant les opérations DR](#page-34-3)  (BugID [4506562\)](#page-34-3) 27

[Blocage de la DR pendant une opération de configuration à l'aide d'une carte](#page-35-0)  [IB avec](#page-35-0) vxdmpadm policy=check\_all (BugID 4509462) 28

[Impossible de déconfigurer une carte IB cPCI lorsque P0 est désactivé](#page-35-1)  (BugID [4798990\)](#page-35-1) 28

[Panique](#page-35-2) : mp\_cpu\_quiesce: cpu\_thread != cpu\_idle\_thread (BugID 4873353) 28

#### **5. [Reconfiguration dynamique sur les systèmes haut de gamme Sun Fire](#page-36-0) 29**

[Bogues connus](#page-36-1) 29

[Erreur de fuite affichée par deleteboard \(BugID](#page-36-2) 4730142) 29

[glm](#page-37-0) : Interruption au niveau de scsi\_transport pendant la DR (BugID 4737786) 30

[Panique du système pendant la séquence](#page-37-1) ddi\_attach (BugID 4797110) 30

[Panique](#page-38-0) : mp\_cpu\_quiesce: cpu\_thread != cpu\_idle\_thread (BugID 4873353) 31

- [Interruption de la gestion du signal du plug-in](#page-38-1) cfgadm\_sbd (BugID 4498600) 31
- [page\\_retire](#page-38-2) ne met pas toujours à jour la liste des pages retirées (BugID 4893666) 31
- [La suppression de pages entraîne la suppression d'une page correcte après](#page-39-0)  [une opération DR \(BugID](#page-39-0) 4860955) 32
- [prtdiag](#page-39-1) affiche toujours la carte système après son retrait du domaine à l'aide de DR (BugID 6298989) 32

#### **6. [Systèmes de milieu de gamme Sun Enterprise](#page-40-0) 33**

[Reconfiguration dynamique \(DR\) sur les](#page-40-1) systèmes 6*x*00, 5*x*00, 4*x*00 et 3*x*00 33

[Matériel pris en charge](#page-41-0) 34

[Notes sur le logiciel](#page-41-1) 34

▼ [Pour activer la reconfiguration dynamique](#page-41-2) 34

[Test de quiescence](#page-42-0) 35

[Liste des cartes désactivées](#page-42-1) 35

[Liste des cartes mémoire désactivées](#page-43-0) 36

[Déchargement des pilotes non sûrs en cas de détachement](#page-43-1) 36

[Mémoire entrelacée](#page-43-2) 36

[Échec de l'autotest pendant une séquence de connexion](#page-43-3) 36

[Bogues connus](#page-44-0) 37

- [Mémoire mal entrelacée après une réinitialisation bloquante](#page-44-1)  (BugID [4156075\)](#page-44-1) 37
- DR [: impossible de déconfigurer une carte CPU/mémoire contenant de la](#page-44-2)  [mémoire entrelacée \(BugID](#page-44-2) 4210234) 37
- DR [: impossible de déconfigurer une carte CPU/mémoire contenant de la](#page-45-0)  [mémoire permanente \(BugID](#page-45-0) 4210280) 38
- [Une opération de déconnexion](#page-46-0) cfgadm peut échouer en cas d'exécution simultanée de plusieurs commandes cfgadm (BugID 4220105) 39
- [Impossible de vider ou détacher des cartes de serveurs Sun Enterprise qui](#page-46-1)  [hébergent des cartes QFE \(BugID](#page-46-1) 4231845) 39

#### **7. [Systèmes Sun Enterprise 10000](#page-48-0) 41**

[Problèmes relatifs à la reconfiguration dynamique](#page-48-1) 41

[Modèle DR 3.0](#page-48-2) 41

[Problèmes d'ordre général](#page-49-0) 42

[DR et les processus utilisateurs liés](#page-49-1) 42

[L'activation de DR 3.0 nécessite une étape en plus dans certains cas](#page-49-2)  (BugID [4507010\)](#page-49-2) 42

[InterDomain Networks \(IDN\)](#page-50-0) 43

[Problèmes d'ordre général](#page-50-1) 43

[Environnement d'exploitation Solaris](#page-50-2) 43

[Problèmes d'ordre général](#page-50-3) 43

[Solaris 9 9/05 et la taille des partitions du disque d'initialisation](#page-51-0) 44

[Variables OpenBoot PROM](#page-51-1) 44

▼ [Pour définir la variable](#page-52-0) local-mac-address? 45

## <span id="page-8-0"></span>Informations de dernière minute

Ce chapitre aborde les sujets suivants :

- « [Dénomination des disques et de la documentation du kit média](#page-8-1) », page 1
- « [Changement de nom du CD Supplement](#page-9-0) », page 2
- « [Documents disponibles sur le CD Supplement](#page-9-1) », page 2
- « [Solaris 9 9/05 requis sur les systèmes dotés de cartes UltraSPARC IV+](#page-10-0) », page 3
- « [Prise en charge de produits vendus séparément](#page-10-1) », page 3
- « [Mise à jour de la mémoire flash PROM pour un fonctionnement à 64](#page-11-0) bits », [page](#page-11-0) 4
- « [Lecteurs de CD-ROM/DVD-ROM et systèmes sans écran \(Bug ID](#page-12-0) 4365497) », [page](#page-12-0) 5
- « [Logiciel Sun StorEdge SAN Foundation et documentation afférente](#page-12-1) », page 5

## <span id="page-8-1"></span>Dénomination des disques et de la documentation du kit média

Tous les disques du kit média de la version 9 9/05 de Solaris™ n'ont pas vu leur contenu modifié. C'est pourquoi certains disques intitulés « Solaris 9 9/04 » sont néanmoins appropriés pour cette version. Pour obtenir les informations et la documentation les plus récentes, consultez ce supplément aux notes de version, ainsi que le *Guide de la plate-forme matérielle Sun Solaris 9 9/05*, les principales *Notes de version de Solaris 9 9/05* et la documentation disponible à l'adresse suivante :

#### <http://docs.sun.com>

Il se peut que certains documents et certaines collections de documents de la catégorie « Solaris 9/05 » répertoriés sur la page <http://docs.sun.com> figurent également sous le nom « Solaris 9 9/04 » bien qu'ils soient parfaitement appropriés pour la version actuelle.

# <span id="page-9-0"></span>Changement de nom du CD Supplement

Le CD autrefois dénommé *Software Supplement for the Solaris 8 Operating Environment* s'appelle désormais *Solaris 9 9/05 Software Supplement*. Dans la documentation, récente et plus ancienne, il est possible de trouver des références à ce CD sous le nom « CD Supplement ».

## <span id="page-9-1"></span>Documents disponibles sur le CD Supplement

Le format des documents disponibles sur le CD Supplement diffère de celui des versions précédentes. Les collections de documentation au format AnswerBook2™ ne sont plus fournies avec la version Solaris 9 9/05. Désormais, les manuels se présentent sous forme de packages de fichiers PDF et HTML que vous choisissez d'installer ou non. Après l'installation de ces packages sur le système, vous pouvez accéder directement aux documents à l'aide d'un navigateur ou d'un lecteur de fichiers PDF, tel que Netscape Navigator™ ou l'application Adobe® Acrobat Reader. Pour plus d'informations, reportez-vous au chapitre afférent dans le *Guide de la plateforme matérielle Sun Solaris 9 9/05*.

## <span id="page-10-0"></span>Solaris 9 9/05 requis sur les systèmes dotés de cartes UltraSPARC IV+

Plusieurs plates-formes matérielles Sun prises en charge par d'anciennes versions du SE Solaris 9 sont susceptibles de contenir des cartes système UltraSPARC® IV+, des cartes CPU/mémoire ou des modules de processeur :

- Sun Fire V1280
- Sun Fire V490
- Sun Fire V890
- Sun Fire E2900
- Sun Fire E4900
- Sun Fire E6900
- Sun Fire E20K
- Sun Fire E25K
- Sun Fire 12K
- Sun Fire 15K

Un système équipé d'un processeur UltraSPARC IV+ nécessite l'installation du SE Solaris 9 9/05 plutôt qu'une version antérieure du SE Solaris 9. Sur un système doté de cartes hétérogènes comprenant notamment des cartes UltraSPARC IV+, seuls les domaines incluant un processeur UltraSPARC IV+ requièrent le SE Solaris 9 9/05.

## <span id="page-10-1"></span>Prise en charge de produits vendus séparément

Bien que le logiciel Solaris 9 9/05 ait été testé à des fins de compatibilité avec les versions précédentes, il est possible que certaines applications ne soient pas entièrement compatibles ABI. Contactez directement le fournisseur du produit concerné pour toute information sur la compatibilité.

Si vous procédez à une mise à niveau à partir d'une version existante du logiciel Solaris et que vous avez installé des produits Sun ou autres vendus séparément, assurez-vous d'abord que ces produits sont pris en charge par l'environnement d'exploitation Solaris 9 9/05. Selon le statut des différents produits vendus séparément, vous avez le choix entre trois options :

■ Assurez-vous que la version existante du produit autonome est prise en charge par l'environnement d'exploitation Solaris 9 9/05.

- Achetez et installez une nouvelle version dudit produit dont la prise en charge soit assurée par l'environnement d'exploitation Solaris 9 9/05. Dans ce cas, il peut s'avérer nécessaire de supprimer l'ancienne version de ce produit avant de procéder à la mise à niveau vers l'environnement d'exploitation Solaris 9 9/05. Pour plus d'informations, reportez-vous à la documentation du produit vendu séparément.
- Supprimez le produit vendu séparément avant de mettre à niveau l'environnement d'exploitation Solaris vers la version 9 9/05.

Pour plus d'informations, contactez le fournisseur du produit concerné ou votre prestataire de services, ou rendez-vous à l'adresse suivante :

<http://sunsolve.sun.com/pubpatch>

# <span id="page-11-0"></span>Mise à jour de la mémoire flash PROM pour un fonctionnement à 64 bits

Vous devez mettre à jour le microprogramme OpenBoot™ de la mémoire flash PROM de certains systèmes sun4u afin de pouvoir y exécuter l'environnement d'exploitation Solaris 9 9/05 en mode 64 bits. Pour les systèmes exclusivement exécutés en mode 32 bits (tels que les systèmes des groupes de plates-formes sun4m), aucune mise à jour du microprogramme n'est nécessaire pour assurer leur fonctionnement sous Solaris 9 9/05.

Les seuls systèmes pouvant nécessiter la mise à jour de la mémoire flash PROM sont les suivants :

- $\blacksquare$  Sun Ultra™ 1
- Ultra 2
- Ultra 450 et Sun Enterprise<sup>™</sup> 450
- Systèmes Sun Enterprise 3000, 4000, 5000 et 6000

Reportez-vous au *Guide de la plate-forme matérielle Sun Solaris 8* (toutes éditions) à l'adresse <http://www.sun.com/documentation> pour savoir si votre système nécessite une mise à jour de la mémoire flash PROM et obtenir les instructions afférentes.

En ce qui concerne les systèmes Ultra et Ultra 2, il convient de porter un bracelet antistatique pour effectuer la mise à jour. Si vous avez besoin d'un tel bracelet, envoyez un e-mail à strap@sun.com.

# <span id="page-12-0"></span>Lecteurs de CD-ROM/DVD-ROM et systèmes sans écran (Bug ID 4365497)

La gestion de l'énergie des périphériques interactifs, tels que les lecteurs de supports amovibles, dépend de la stratégie de gestion d'énergie appliquée au moniteur et de la carte graphique utilisée. Lorsque l'écran est actif, les périphériques tels qu'un lecteur de CD-ROM ou de disquette restent en mode pleine consommation. Ceci signifie que si vous utilisez un système sans moniteur, ces périphériques risquent de passer en mode faible consommation d'énergie. Si cela se produit et que vous voulez rétablir le mode normal du lecteur de CD ou disquette, tapez simplement **volcheck** pour obtenir le dernier statut de chaque périphérique amovible.

Une autre solution consiste à désactiver la gestion de l'énergie sur votre système en utilisant l'IG Dtpower. En procédant de la sorte, les périphériques ne passeront pas en mode faible consommation d'énergie, même s'ils se trouvent sur un système sans moniteur, et fonctionneront constamment à plein régime. Il s'agit là d'un comportement normal et non d'un bogue.

## <span id="page-12-1"></span>Logiciel Sun StorEdge SAN Foundation et documentation afférente

Le logiciel Sun StorEdge™ SAN Foundation (SFS) intègre des pilotes de noyau et des utilitaires permettant à un hôte d'établir des connexions, de contrôler et de transférer des données sur un réseau SAN (Storage Area Network). Sun StorEdge SAN 4.4, les mises à niveau du microprogramme et la documentation appropriée sont disponibles sur le site de téléchargement Sun Download Center. Accédez au site Download Center à partir de la page produit SAN à l'adresse :

<http://www.sun.com/storage/san/>

# <span id="page-13-0"></span>Nouvelle documentation relative à Dynamic Reconfiguration (DR)

Cette version inclut pour la première fois le *Guide de l'utilisateur de la reconfiguration dynamique sur les systèmes haut de gamme et milieu de gamme Sun Fire* (référence 819-3186-10), qui remplace les trois documents suivants :

- *Guide de l'utilisateur pour la reconfiguration dynamique sur les serveurs haut de gamme Sun Fire*
- *Guide de l'utilisateur pour la reconfiguration dynamique sur les serveurs milieu de gamme Sun Fire*
- *System Management Services (SMS) Dynamic Reconfiguration User Guide*

Pour obtenir les informations les plus récentes, reportez-vous à la version en ligne du document ci-dessus disponible à l'adresse suivante :

#### <http://www.docs.sun.com>

Les informations de dernière minute suivantes ont été intégrées à la version en ligne du nouveau document, mais pas à celle livrée sur le CD des suppléments :

Vous avez la possibilité d'effectuer des opérations de connexion et de configuration DR en vue d'ajouter une carte d'E/S à un domaine sur un système de milieu de gamme doté d'une seule partition qui est configuré avec une ou plusieurs cartes système UltraSPARC IV+. Cette restriction s'explique par l'absence d'un second domaine dans lequel la carte d'E/S pourrait être testée. Cependant, vous pouvez utiliser les commandes de déconfiguration et de déconnexion DR sur une carte d'E/S installée sur le système décrit.

# <span id="page-14-0"></span>Produits n'étant plus pris en charge

Ce chapitre aborde les sujets suivants :

- « Produits non pris en charge dans l'environnement d'exploitation Solaris 9 9/05 [», page](#page-14-1) 7
- « [Produits dont la prise en charge se termine prochainement](#page-16-4) », page 9

# <span id="page-14-1"></span>Produits non pris en charge dans l'environnement d'exploitation Solaris 9 9/05

La prise en charge des produits suivants n'est plus assurée à partir de cette version. Pour plus d'informations, contactez votre fournisseur de support technique.

#### <span id="page-14-2"></span>Serveurs sun4d

Les serveurs ci-après reposant sur l'architecture sun4d ne sont plus pris en charge par cette version :

- Systèmes SPARCserver™ 1000
- Systèmes SPARCcenter™ 2000

Les options matérielles qui dépendent de l'architecture sun4d ne sont plus incluses dans cette version.

#### <span id="page-15-0"></span>Pilotes Ethernet Quad qe et qec

Les pilotes Ethernet Quad qe et qec ne sont plus inclus dans cette version.

### <span id="page-15-1"></span>E/S de multiacheminement Ap (Alternate Pathing)

La technologie de multiacheminement AP (Alternate Pathing) n'est plus incluse dans cette version. Elle a été remplacée par les technologies MPxIO et IPMP, plus récentes et présentant une évolutivité supérieure. Ces technologies constituent des solutions de multiacheminement nettement supérieures sur tous les plans et offrent des interfaces conviviales sophistiquées parfaitement intégrées à Solaris. IPMP assure également une vraie commutation automatique pour les réseaux à la détection d'une erreur.

Si vous utilisiez AP dans les versions antérieures du logiciel Solaris pour les fonctions de multiacheminement E/S, nous vous recommandons vivement d'utiliser désormais ces technologies plus récentes.

#### <span id="page-15-2"></span>Pilotes réseau Token Ring

Les pilotes réseau SBus Token Ring et PCI bus Token Ring ne sont plus pris en charge par cette version.

### <span id="page-15-3"></span>PC File Viewer

L'utilisation de visualisation PC File Viewer n'est plus inclus dans cette version. Il est désormais possible de visualiser les fichiers PC de manière similaire à l'aide de Sun StarOffice™ 6.0 Office Productivity Suite. StarOffice peut lire et écrire plus d'une centaine de formats de fichiers utilisés par les principales applications de bureautique, y compris Microsoft Office, Lotus, WordPerfect, WordStar, FrameMaker, AutoCAD, Photoshop et bien d'autres encore. Vous trouverez de plus amples informations à l'adresse suivante :

<http://www.sun.com/staroffice>

#### <span id="page-16-0"></span>PC Launcher

PC Launcher n'est plus pris en charge par cette version.

#### <span id="page-16-1"></span>Pilotes SunFDDI et SunHSI/S

Les pilotes réseau FDDI/S, FDDI/P et SunHSI/S™ ne sont plus pris en charge par cette version.

#### <span id="page-16-2"></span>ShowMe TV

ShowMe TV™ n'est plus pris en charge par cette version.

#### <span id="page-16-3"></span>Mises à jour de maintenance de Solaris

Les séries de patches distinctes fournies conjointement aux versions de mises à jour Solaris, également appelées les Solaris Maintenance Updates (MU), ne sont plus disponibles pour cette version, que ce soit sous forme d'image de CD ou de fichier téléchargeable. La méthode de mise à jour recommandée pour une version de l'environnement d'exploitation Solaris (par exemple, pour passer de la version 9 8/03 à la version 9 12/03) consiste à utiliser la procédure de mise à niveau (comme indiqué dans le *Guide d'installation de Solaris 9*).

## <span id="page-16-4"></span>Produits dont la prise en charge se termine prochainement

Les produits suivants pourraient ne plus être pris en charge dans les prochaines versions. Pour plus d'informations, contactez votre fournisseur de services.

**Remarque –** La prise en charge des produits suivants n'est déjà plus assurée dans les différentes versions de Solaris 10.

#### <span id="page-17-0"></span>Pilotes le

Il se peut que les pilotes réseau le ne soient plus pris en charge dans les prochaines versions.

#### <span id="page-17-1"></span>Pilote SPC

La prise en charge du pilote SPC/S (Serial Parallel Controller on S-bus), stc(7D), risque de ne plus être assurée dans les prochaines versions.

### <span id="page-17-2"></span>Groupe de plates-formes Sun4m

Il se peut que le groupe de plates-formes sun4m ne soit plus pris en charge dans les prochaines versions. Les plates-formes concernées sont les suivantes :

- SPARCclassic
- SPARCstation™ LX / LX+
- SPARCstation 4
- SPARCstation 5
- SPARCstation 10
- SPARCstation 20

### <span id="page-17-3"></span>Périphériques de bande

Les périphériques de bande suivants pourraient ne plus être pris en charge dans les prochaines versions de l'environnement d'exploitation Solaris :

- Chargeur automatique de bandes Sun StorEdge<sup>™</sup> DLT4700
- Bibliothèque de bandes Sun StorEdge L140
- Chargeur automatique de bandes Sun StorEdge L280
- Bibliothèque de bandes Sun StorEdge L400
- Bibliothèque de bandes Sun StorEdge L1800
- Bibliothèque de bandes Sun StorEdge L3500
- Bibliothèque de bandes Sun StorEdge L11000

#### <span id="page-18-0"></span>Interfaces de stockage

Il se peut que les interfaces de propriétés de pilotes de périphérique suivantes ne soient plus prises en charge dans les prochaines versions de l'environnement d'exploitation Solaris :

- fast-writes (propriété de pilote pln)
- priority-reserve (propriété de pilote pln)

Il se peut que les pilotes de périphérique suivants ne soient plus pris en charge dans les prochaines versions de l'environnement d'exploitation Solaris :

- /kernel/drv/pln
- /kernel/drv/pln.conf
- /kernel/drv/sparcv9/pln
- /kernel/drv/soc
- /kernel/drv/sparcv9/soc

Il se peut que l'utilitaire /usr/sbin/ssaadm ne soit plus pris en charge dans les prochaines versions de l'environnement d'exploitation Solaris.

#### <span id="page-18-1"></span>Systèmes Sun StorEdge

Il se peut que la prise en charge logicielle des périphériques de stockage suivants ne soit plus assurée dans les prochaines versions de l'environnement d'exploitation Solaris :

- Système Sun StorEdge A3000
- Système Sun StorEdge A3500
- Système Sun StorEdge A3500FC
- Baie Sun StorEdge A1000

## <span id="page-20-0"></span>Problèmes en suspens

Ce chapitre aborde les sujets suivants :

- « [Problèmes spécifiques aux applications](#page-20-1) », page 13
- « [Problèmes spécifiques aux plates-formes](#page-21-2) », page 14
- « [Autres problèmes](#page-27-0) », page 20

## <span id="page-20-1"></span>Problèmes spécifiques aux applications

#### <span id="page-20-2"></span>SunScreen SKIP 1.1.1 non pris en charge

Si le logiciel SunScreen™ SKIP 1.1.1 est installé sur votre système, vous devez supprimer les packages SKIP avant de procéder à une installation ou à une mise à niveau vers l'environnement d'exploitation Solaris 9 9/05. Les packages à supprimer sont les suivants : SICGbdcdr, SICGc3des, SICGcdes, SICGcrc2, SICGcrc4, SICGcsafe, SICGes, SICGkdsup, SICGkeymg et SICGkisup.

#### <span id="page-20-3"></span>SunVTS

Le logiciel de diagnostic SunVTS dispose à présent de ses propres notes de version. Vous trouverez les dernières informations relatives aux fonctions et aux bogues dans le document *SunVTS 5.1 Patch Set 10 Release Notes* (référence 819-2825-10), à l'adresse suivante :

<http://sun.com/documentation>

#### <span id="page-21-0"></span>Sun Remote System Control

Ces informations sur les problèmes relatifs au matériel et au logiciel Sun Remote System Control (RSC) 2.2.3 figurent dans le document *Notes de version de Sun Remote System Control (RSC) 2.2.3* (référence 819-2281-10), à l'adresse suivante :

<http://www.sun.com>

#### <span id="page-21-1"></span>SunForum

Il n'est pas possible d'utiliser la vidéo SunForum<sup>™</sup> dans un environnement qui ne prend en charge que 8 bits par pixel. En particulier, la vidéo ne fonctionne pas si elle est utilisée sur les PGX8, PGX24 et PGX64 en mode defdepth 8.

## <span id="page-21-2"></span>Problèmes spécifiques aux plates-formes

### <span id="page-21-3"></span>Mise à niveau du microprogramme sur les serveurs Sun Fire et Netra avant l'installation (BugID 4747307, 4799331)

Pour installer l'environnement d'exploitation Solaris 9 9/05 sur des serveurs Sun Fire et Netra™ spécifiques, vous devez d'abord mettre à jour le microprogramme installé sur le serveur. Si vous n'effectuez pas cette opération préalablement à l'installation de Solaris 9 9/05, le serveur panique. Ce problème concerne les serveurs suivants :

- Sun Fire 3800
- Sun Fire 4800
- Sun Fire 4810
- Sun Fire 6800
- Sun Fire V1280
- Netra 1280

Si vous rencontrez ce problème, le message d'erreur suivant s'affiche :

```
panic[cpu0]/thread=140a000: BAD TRAP: type=34 rp=147e9e0
addr=5586ee326973add3 mmu_fsr=0
```
L'invite ok s'affiche.

Palliatif : mettez à jour le microprogramme en appliquant le patch de microprogramme approprié.

Pour les serveurs Sun Fire 3800, 4800, 4810 or 6800, appliquez l'un des patchs suivants :

- Patch 112883-05 (mise à jour du microprogramme 5.14.4)
- Patch 112884-04 (mise à jour du microprogramme 5.15.3)

Pour les serveurs Sun Fire V1280 ou Netra 1280, appliquez le patch 113751-03 (mise à jour du microprogramme 5.13.0013).

Les patchs de microprogramme sont disponibles à l'adresse suivante :

<http://sunsolve.sun.com>

Veillez à télécharger et à appliquer la version la plus récente du patch.

#### <span id="page-22-0"></span>Serveurs Netra

#### <span id="page-22-1"></span>Affichage d'un message d'erreur pour Netra X1 sous Solaris 9 (BugID 4663358)

Certains systèmes X1 requièrent l'utilisation d'un patch PROM de Solaris 8 avant l'exécution de Solaris 9. Lors de l'initialisation d'un serveur Netra X1 dans l'environnement d'exploitation Solaris 9, le message d'erreur suivant peut s'afficher :

WARNING: ds1287\_attach: Failed to add interrupt.

Palliatif :

1. vérifiez la version de la PROM du système.

- Si vous utilisez la version OpenBoot PROM 4.0.9 ou ultérieure, aucune action n'est nécessaire.
- Si la version d'OpenBoot PROM est antérieure à la version 4.0.9, initialisez le système X1 sous Solaris 8.
- 2. Installez le patch 111092-02 ou ultérieur (il s'agit d'une condition préalable à l'étape 3). Ne réinitialisez pas le système entre les étapes 2 et 3.
- 3. Installez le patch 111952-02 ou ultérieur.

Ce patch permet d'installer la version 4.0.9 (ou ultérieure) d'OpenBoot PROM.

Ce problème concerne uniquement les systèmes Netra X1, pas les systèmes Sun Fire V100.

#### <span id="page-23-0"></span>Systèmes Sun StorEdge

#### <span id="page-23-1"></span>LUN manquant après un changement d'ID cible (BugID 4399108)

Le changement d'ID cible sur un Sun StorEdge T3 en cours d'exécution se traduit par un LUN manquant.

Palliatif : effectuez un nouveau LIP en utilisant les commandes vol unmount et vol mount. L'hôte est alors en mesure de détecter le périphérique.

#### <span id="page-23-2"></span>Panique possible dans Sun StorEdge T3 suite à une mauvaise configuration des paramètres (BugID 4319812)

Un système Sun StorEdge T3 risque de paniquer si une application utilise l'interface HTTP pour envoyer des jetons avec des paramètres hors limites.

#### <span id="page-23-3"></span>Systèmes Sun Fire

#### <span id="page-23-4"></span>Risques d'échec pour RCM suite à des contraintes d'enfichage à chaud (BugID 4474058)

Soumis à des contraintes répétées d'enfichage à chaud PCI, RCM échoue en générant le code d'erreur 7 sur un système Sun Fire V880.

#### <span id="page-23-5"></span>Les cartes XVR-4000 risquent de ne pas être reconnues après l'installation de Solaris (BugID 4842377)

Un système Sun Fire V880 ne reconnaît pas toujours automatiquement l'accélérateur graphique XVR-4000 après une première installation de Solaris ; si tel est le cas, l'écran des moniteurs connectés à XVR-4000 reste vierge. Ce problème peut également survenir en cas de réinstallation d'une version de Solaris ne prenant pas en charge le XVR-4000 (Solaris 9 4/03 ou suivantes, ou d'autres versions de Solaris prises en charge par un DVD d'installation particulier livré avec le XVR-4000).

Palliatif :

- 1. commencez l'installation de Solaris à l'aide d'une carte graphique ttya ou PCI avec la console.
- 2. Installez le logiciel Solaris normalement.
- 3. Procédez à une mise sous tension progressive.

La carte XVR-4000 devrait être reconnue comme écran par défaut à présent.

#### <span id="page-24-0"></span>Message d'avertissement affiché par Sun Fire V880 après la réinitialisation (BugID 4717004)

La correction du bogue Bug ID 4717004 a supprimé les pilotes bbc et gptwo. Malgré la suppression de ces pilotes, le logiciel V880 livré avec Solaris 9 9/05 tente toujours de les charger, ce qui entraîne l'affichage des messages suivants à l'initialisation :

WARNING: Failed to install "bbc" driver. WARNING: Failed to install "gptwo" driver.

Palliatif : ces messages ne sont pas importants et peuvent être ignorés sans crainte.

#### <span id="page-24-1"></span>Installation de Sun Fire V250

Le metacluster logiciel SUNWCXall doit être installé sur une plate-forme Sun Fire V250.

#### <span id="page-24-2"></span>Risque de blocage de Sun Fire 6800 lors de l'exécution de trapstat (BugID 4978865 et 4979012)

L'exécution de la commande trapstat sur un Sun Fire 6800 peut entraîner un blocage et l'apparition de messages d'erreur signalant des conditions fatales.

#### <span id="page-24-3"></span>psrinfo -p peut ne pas afficher toutes les CPU (BugID 4983696)

Sur un système Sun Fire 4800, la commande psrinfo -p ne renvoie pas toujours le nombre exact de CPU. La commande psrinfo -sp cause une erreur de segmentation. Ce problème peut être masqué si une carte UltraSPARC IV est intégrée dans le système.

Palliatif : utilisez à la place les options de commande psrinfo etpsrinfo -s.

#### <span id="page-25-0"></span>prtdiag n'affiche pas la carte système après son ajout au domaine à l'aide de DR (BugID 6309113)

Si une carte UltraSPARC IV+ est ajoutée au domaine Sun Fire V1280 par le biais de la reconfiguration dynamique, les programmes prtconf et prtdiag ne signalent pas les nœuds correspondant aux CPU UltraSPARC IV+ comme étant présents sur le système. Ces rapports restent inchangés tant que le système n'est pas réinitialisé.

#### <span id="page-25-1"></span>Systèmes Sun Fire 15K/12K

#### <span id="page-25-2"></span>Image flash mise à jour pour les systèmes Sun Fire 15K/12K exécutant SMS 1.2 (BugID 4728549)

Pour les domaines contenant des cartes CPU/MCPU flashées au niveau LPOST 5.13.3 ou inférieur, une erreur LPOST peut empêcher le démarrage de l'environnement d'exploitation Solaris et/ou causer une interruption du système.

Palliatif : le patch 112829-05 (ou ultérieur) de SMS 1.2 contient une image flash LPOST mise à jour. Ce patch est disponible à l'adresse suivante : <http://sunsolve.sun.com>

Ce bogue a été corrigé dans SMS 1.3. Il est recommandé de procéder à une mise à niveau d'une version antérieure vers SMS 1.2 ou version ultérieure.

Pour connaître le niveau LPOST auquel les cartes ont été flashées CPU/MCPU sur votre système, tapez :

```
% flashupdate -d X -f /opt/SUNWSMS/hostobjs/sgcpu.flash -n
```
où *X* désigne la lettre (A-R) du domaine.

Pour savoir si le patch est déjà appliqué sur votre système, tapez :

```
% showrev -p | grep 112829
```
Si le patch 112829-05 n'est pas installé, aucune information ne sera renvoyée. Dans ce cas, procédez comme suit :

1. Appliquez le patch 112829-05 aux deux contrôleurs système comme décrit dans le fichier README du patch.

Observez les instructions d'installation spécifiques.

2. Exécutez la commande flashupdate pour mettre à jour l'image LPOST sur les cartes CPU/MCPU.

Reportez-vous à la page de manuel flashupdate pour connaître la syntaxe de la commande.

#### <span id="page-26-0"></span>Erreur SMS sur Sun Fire 15K/12K (BugID 4979315)

Sur les systèmes Sun Fire 15K/12K, il arrive que SMS renvoie la chaîne unum avec une valeur erronée. La chaîne se présente sous la forme suivante :

SB*w*/P*x*/E*y* J*z*

où *w* correspond à 0 - 17, *x* à 0 - 3, *y* à 0 - 1 et *z* comporte entre un et quatre chiffres (toutes les plages sont inclusives). Suite à ce bogue, Ppeut désigner une valeur comprise entre 0 et 7 au lieu de 0 et 3.

Palliatif : Si P# désigne une valeur comprise entre 4 et 7, déduisez 4 pour obtenir la valeur correcte.

#### <span id="page-26-1"></span>Systèmes Sun Blade

#### <span id="page-26-2"></span>Panique du système lorsque Xsun s'éteint alors que le bus UPA est alimenté (BugID 4772013)

Ce bogue concerne les systèmes Sun Blade 1000 ou 2000 équipés de l'accélérateur graphique XVR-1000. Si Xsun s'éteint ou se ferme lorsque le bus graphique est sous tension, le système panique.

Palliatif : ajoutez la ligne suivante dans le fichier /etc/power.conf du système :

device-thresholds /upa@8,480000 always-on

## <span id="page-27-0"></span>Autres problèmes

## <span id="page-27-1"></span>Pilotes réseau installés par défaut

Le CD d'installation de Solaris installe automatiquement les pilotes réseau à partir du CD Supplement. Les pilotes pour cartes SunATM™ et SunHSI/P™ sont désormais installés par défaut avec l'environnement d'exploitation Solaris 9 9/05. Des messages d'erreur peuvent s'afficher si tout le matériel nécessaire n'est pas installé. Ignorez simplement ces messages d'erreur.

### <span id="page-27-2"></span>Erreur de point de montage générée par l'échec de spec\_open (BugID 4431109)

L'échec de spec\_open cause une erreur de montage des points référencés dans l'entrée vfstab.

Palliatif : tapez la commande suivante :

```
# cat S55initfc
devfsadm -i ssd
```
Cela permet de charger le pilote ssd et de rattacher toutes les instances de périphériques.

## <span id="page-27-3"></span>Risque de détachement de la dernière connexion au sous-système (BugID 4432827)

Une opération de reconfiguration dynamique sur la dernière connexion à un périphérique disposant de plusieurs chemins peut être détachée sans avertissement.

### <span id="page-28-0"></span>Absence de détection d'un câble débranché sur une carte PCI FC bicanal (BugID 4438711)

Le pilote de périphériques ne détecte pas le débranchement du câble du port du bord de connexion d'une carte PCI FC bicanal.

Palliatif : installez le patch 111097-08 ou version ultérieure. Vous trouverez des informations complémentaires sur ce patch sur le site Web SunSolve™ disponible à l'adresse suivante : <http://sunsolve.sun.com>

### <span id="page-28-1"></span>Un câble débranché sur un A5x00 rend la carte système non détachable (BugID 4452438)

Le débranchement du câble en fibre qui mène au contrôleur A0 sur un A5000 cause l'échec de toute opération DR successive visant à détacher la carte système. Le rebranchement du câble en fibre ne permet pas d'effectuer l'opération de détachement DR correctement.

### <span id="page-28-2"></span>Panique du noyau suscitée par la gestion d'énergie qlc (BugID 4446420)

La gestion de l'énergie de qlc entraîne un blocage du noyau en cas de panne ASSERTION dans le code du pilote qlc.

Palliatif : définissez le paramètre comme suit dans /etc/system pour éviter cette assertion :

**qlc\_enable\_pm = 0**

### <span id="page-28-3"></span>Les périphériques n'apparaissent pas toujours après l'initialisation (BugID 4456545)

qlc peut rester hors ligne et empêcher l'apparition des périphériques après une réinitialisation.

Palliatif : générez un LIP sur le lien pour mettre le port Online. Vous pouvez générer un LIP sur le port HBA en exécutant la commande luxadm -e forcelip.

## <span id="page-29-0"></span>Risque de boucle du système en cas de changement de la CPU maître (BugID 4405263)

Un système qui utilise la commande kadb pour déboguer un système live peut se lancer dans une boucle se répétant de messages d'erreur incomplets en cas de changement de la CPU maître de OpenBoot PROM. Alors qu'une réinitialisation rétablira le fonctionnement du système, les traces de la panne d'origine sont perdues, ce qui rend impossible l'exécution d'une tentative de diagnostic de réinitialisation bloquante.

Palliatif :

- effectuez une mise à niveau vers la dernière version d'OpenBoot PROM.
- Avant de commuter, élevez pil à f avec la commande suivante :

**h# 0f pil!**

### <span id="page-29-1"></span>Prise en charge incorrecte des périphériques non marqués (BugID 4460668)

Le pilote du logiciel de fondation réseau Sun StorEdge n'accepte pas les commandes non marquées, mais admet les commandes non marquées qui se chevauchent.

### <span id="page-29-2"></span>Certains lecteurs de DVD et de CD-ROM ne réussissent pas à initialiser Solaris (BugID 4397457)

Le délai d'attente par défaut relatif à la portion SCSI de la carte adaptateur hôte SunSwift™ PCI Ethernet/SCSI (X1032A) ne remplit pas les conditions de délai d'attente du lecteur DVD-ROM SCSI (X6168A) de Sun. Avec des supports inhabituels, le DVD-ROM risque de devoir faire face à des erreurs de délai occasionnelles. Les seules exceptions sont les systèmes Sun Fire 6800, 4810, 4800 et 3800, qui réécrivent la valeur de délai SCSI au moyen d'OpenBoot PROM.

Palliatif pour les autres plates-formes : utilisez les interfaces SCSI intégrées ou les adaptateurs SCSI compatibles avec le DVD-ROM, tels que les modèles X1018A (SBus : F501-2739-*xx*) ou X6540A (PCI : F375-0005-*xx*).

### <span id="page-30-0"></span>Panique du domaine pendant une DR suscitée par le pilote MPxIO (BugID 4467730)

Lorsque MPxIO est activé pendant une opération de reconfiguration dynamique, le pilote qlc peut s'interrompre et causer un blocage du domaine.

## <span id="page-30-1"></span>Dépassement du temps imparti par scsi sur les cartes PCI FC bicanal et cPCI (BugID 4424628)

Les cartes PCI FC bicanal et cPCI risquent de rencontrer un message d'erreur « timeout » ou « giving up » SCSI dû à un problème du microprogramme.

## <span id="page-30-2"></span>L'installation peut échouer sur les unités de plus de 96 Go (BugID 4724529)

L'installation de l'environnement d'exploitation Solaris sur des unités de 96 Go ou plus peut échouer selon la méthode utilisée.

Palliatif : commencez l'installation de Solaris en utilisant le premier des deux CD du logiciel Solaris 9 9/05.

### <span id="page-30-3"></span>La commande OBP probe-scsi-all doit être suivie de la commande reset-all (BugID 4589231)

La commande OpenBoot PROM probe-scsi ou probe-scsi-all doit être suivie de la commande reset-all sur les systèmes sun4u avant le démarrage. À défaut, une commande de démarrage ou boot -v risque de bloquer le système.

## <span id="page-31-0"></span>Patch rendu obsolète pour la mise à niveau du microprogramme (BugID 5053382)

Le package SUNWfcbpl a été supprimé du CD Supplement de cette version de Solaris pour empêcher des problèmes d'installation sur certains systèmes. Ce package est désormais inutile pour la mise à niveau du microprogramme du backplane Fibre Channel. Téléchargez le patch 117814 si vous avez besoin d'une mise à niveau du microprogramme du backplane Fibre Channel vers la version 922A ou ultérieure.

# <span id="page-32-0"></span>Reconfiguration dynamique sur les systèmes de milieu de gamme Sun Fire

Ce chapitre décrit les problèmes liés à la reconfiguration dynamique (DR) sur les systèmes de milieu de gamme Sun Fire (E6900/E4900/6800/4810/4800/3800) exécutant le logiciel Solaris 9 9/05. Il aborde les sujets suivants :

- « [Informations générales](#page-32-1) », page 25
- « [Bogues logiciels DR connus](#page-34-1) », page 27

## <span id="page-32-1"></span>Informations générales

Cette section comporte des informations générales relatives à la reconfiguration dynamique sur les systèmes de milieu de gamme Sun Fire.

#### <span id="page-32-2"></span>Microprogramme SC minimum

Le [TABLEAU](#page-33-2) 4-1 illustre les combinaisons acceptables du logiciel Solaris 9 et du microprogramme SC pour chaque système de milieu de gamme Sun Fire devant exécuter DR. Si la plate-forme indiquée dans la première colonne utilise la version de Solaris indiquée dans la deuxième colonne, la version du microprogramme SC minimum est celle indiquée sur la même ligne dans la troisième colonne.

<span id="page-33-2"></span>**Remarque –** Pour bénéficier des dernières fonctionnalités et des patches de bogues, exécutez la version la plus récente du microprogramme SC sur votre système de milieu de gamme Sun Fire. Vous trouverez des informations de dernière minute sur les patchs à l'adresse <http://sunsolve.sun.com>.

**TABLEAU 4-1** Microprogramme SC minimum pour chaque plate-forme/version de Solaris

| <b>Plate-forme</b>                 | <b>Version de Solaris</b>                         | Microprogramme SC minimum |
|------------------------------------|---------------------------------------------------|---------------------------|
| E6900/E4900                        | Prise en charge à partir de Solaris 9 4/04 5.16.0 |                           |
| 6800/4810/4800/3800 Solaris 9 4/04 |                                                   | 5.14.4                    |
| 6800/4810/4800/3800 Solaris 9      |                                                   | 5.12.6                    |

#### <span id="page-33-0"></span>Catégories de cartes système

La commande cfgadm affiche les cartes système des serveurs de milieu de gamme Sun Fire comme faisant partie de la catégorie sbd et les cartes CompactPCI (cPCI) comme appartenant à la catégorie pci.

Pour visualiser les catégories associées aux points de connexion, exécutez la commande suivante en tant que superutilisateur :

```
# cfgadm -s "cols=ap_id:class"
```
Pour répertorier également les points de connexion et leurs catégories, ajoutez à la commande cfgadm l'option -a sous la forme d'un argument de la commande précédente.

#### <span id="page-33-1"></span>Sun Management Center

Pour plus d'informations sur l'utilisation de Sun Management Center (Sun MC) avec votre système de milieu de gamme Sun Fire, reportez-vous au *Supplément Sun Management Center pour les systèmes Sun Fire de milieu de gamme.*

#### <span id="page-34-0"></span>Mise à niveau du microprogramme du système

Vous pouvez mettre à jour le microprogramme de votre système de milieu de gamme Sun Fire par le biais d'une connexion FTP ou HTTP établie à partir d'un serveur FTP ou HTTP où sont stockées les images du microprogramme. Pour plus d'informations, reportez-vous aux fichiers README (Lisez-moi) et Install.info inclus dans la/les version(s) du microprogramme exécutée(s) sur les domaines. Vous pouvez télécharger les patchs Sun à partir du site <http://sunsolve.sun.com>.

## <span id="page-34-1"></span>Bogues logiciels DR connus

Cette section dresse la liste des principaux bogues relatifs à la reconfiguration dynamique.

## <span id="page-34-2"></span>Interruption de la gestion du signal de plug-in cfgadm\_sbd (BugID 4498600)

Description : l'envoi d'un signal détectable à l'instar du SIGINT envoyé par CTRL+C, à une ou plusieurs instances de cfgadm, peut entraîner l'interruption de ces instances. Ce problème est plus fréquent lorsque plusieurs processus cfgadm sont exécutés. Il peut affecter les instances de cfgadm sur les cartes système, les processeurs, les cartes E/S et les points de connexion d'emplacements PCI. Ce problème n'a pas été observé avec SIGKILL et n'affecte pas les commandes de statut de cfgadm.

Palliatif : aucun. Pour éviter ce bogue, n'envoyez pas de signal détectable à un processus cfgadm appelé pour changer l'état d'un composant. Par exemple, un processus exécuté avec son option -c ou -x.

### <span id="page-34-3"></span>Cas de panique du système causés par SBM pendant les opérations DR (BugID 4506562)

Description : une situation de panique peut se produire lorsqu'une carte système dotée d'une CPU est retirée du système tandis que Solaris Bandwidth Manager (SBM) est en cours d'utilisation.

Palliatif : n'installez pas SBM sur des systèmes utilisés pour la DR et n'exécutez pas d'opérations DR portant sur une carte système avec CPU sur les systèmes sur lesquels est installé SBM.

### <span id="page-35-0"></span>Blocage de la DR pendant une opération de configuration à l'aide d'une carte IB avec vxdmpadm policy=check\_all (BugID 4509462)

Description : une opération de configuration DR se bloque avec une carte IB*x* (E/S) après quelques itérations réussies. Cela se produit quand l'opération DR est exécutée simultanément au démon DMP qui implémente la stratégie check\_all avec un intervalle de temps.

Palliatif : installez le patch 01 VM 3.2.

#### <span id="page-35-1"></span>Impossible de déconfigurer une carte IB cPCI lorsque P0 est désactivé (BugID 4798990)

Description : sur les systèmes de milieu de gamme Sun Fire, il est impossible de déconfigurer une carte d'E/S PCI compacte (cPCI) lorsque le port 0 (P0) de cette carte est désactivé. Ce problème se produit uniquement sur les systèmes qui exécutent le logiciel Solaris 9 ou 8 avec le patch n˚ 108528-23. De plus, il n'apparaît qu'au cours d'opérations DR impliquant des cartes cPCI et affiche, dans ce cas, le message suivant :

```
# cfgadm -c unconfigure NO.IB7
cfgadm: Hardware specific failure: unconfigure N0.IB7: Device
 busy:/ssm@0,0/pci@1b,700000/pci@1
```
où NO.IB7 désigne une carte d'E/S PCI compacte dont le port P0 est désactivé.

Palliatif : s'il n'est pas indispensable de désactiver P0, désactivez plutôt les emplacements associés.

### <span id="page-35-2"></span>Panique : mp\_cpu\_quiesce: cpu\_thread != cpu\_idle\_thread (BugID 4873353)

Description : si un processeur passe de l'état hors tension à l'état hors ligne au moyen de psradm(1M), toute opération DR unconfigure ultérieure sur ce processeur peut entraîner la panique du système.

Palliatif : n'utilisez pas psradm(1M) pour mettre hors ligne un processeur étant hors tension.

# <span id="page-36-0"></span>Reconfiguration dynamique sur les systèmes haut de gamme Sun Fire

Ce chapitre décrit les principaux problèmes de reconfiguration dynamique (DR) côté domaines sur les systèmes haut de gamme Sun Fire (Sun Fire E25K/E20K/15K/12K) exécutant le logiciel Solaris 9 9/05. Il couvre les bogues connus au moment de la sortie de cette version.

Pour plus d'informations sur les bogues de la DR côté SMS, reportez-vous aux *Notes de version de SMS* de la version de SMS exécutée sur votre système.

### <span id="page-36-1"></span>Bogues connus

### <span id="page-36-2"></span>Erreur de fuite affichée par deleteboard (BugID 4730142)

Description : lorsqu'une commande DR est exécutée sur un système configuré avec la carte Freshchoice (également appelée carte PCI SunSwift, option 1032), le système peut afficher des messages similaires au suivant :

```
Aug 12 12:27:41 machine genunix: WARNING:
 vmem_destroy('pcisch2_dvma'): leaked
```
Ces messages ne sont pas importants ; l'espace DVMA est rafraîchi au cours de l'opération DR. En réalité, aucune fuite ne se produit au niveau de la mémoire du noyau. Ce problème affecte les domaines utilisant les environnements d'exploitation Solaris 8 et Solaris 9.

Palliatif : aucun palliatif n'est nécessaire, mais pour empêcher le message de s'afficher, ajoutez la ligne suivante à /etc/system :

set pcisch:pci\_preserve\_iommu\_tsb=0

## <span id="page-37-0"></span>glm : Interruption au niveau de scsi\_transport pendant la DR (BugID 4737786)

Description : une opération de déconfiguration cfgadm(1M) portant sur de la mémoire permanente exécutée sur un système ayant un pilote glm actif peut s'interrompre. Ce problème est spécifique aux opérations DR impliquant la mémoire permanente, qui nécessitent la quiescence du système au moyen de suspend/resume. Ce problème est lié au pilote glm. Ce problème affecte les domaines utilisant les environnements d'exploitation Solaris 8 et Solaris 9.

Palliatif : ne déconfigurez pas de mémoire permanente dans le système si le pilote glm est actif.

## <span id="page-37-1"></span>Panique du système pendant la séquence ddi\_attach (BugID 4797110)

Description : la déconfiguration d'une carte d'E/S hsPCI ou hsPCI+ pendant la configuration d'une carte PCI facultative au même emplacement provoque le blocage du système. Par exemple, ce problème peut survenir si les commandes suivantes sont exécutées simultanément. Dans cet exemple, pcisch18:e03b1slot2 désigne l'un des quatre emplacements PCI de IO3 :

- cfgadm -c unconfigure IO3
- cfgadm -c configure pcisch18:e03b1slot2

Palliatif : n'exécutez pas d'opération DR d'enfichage à chaud PCI pendant la déconfiguration d'une carte d'E/S hsPCI ou hsPCI+.

#### <span id="page-38-0"></span>Panique : mp\_cpu\_quiesce: cpu\_thread != cpu\_idle\_thread (BugID 4873353)

Description : dans certaines conditions d'erreur, l'utilisation de DR pour déconfigurer un processeur peut laisser ce processeur en état de hors tension. Si la commande psradm(1M) est ensuite utilisée pour faire passer le processeur à l'état hors ligne, une panique du système peut survenir. Le problème s'explique par le fait que Solaris ne s'attend pas à ce que des processeurs restent longtemps hors tension et que psradm(1M) ne permet pas le passage des processeurs à l'état hors tension.

Palliatif : n'utilisez pas psradm(1M) pour mettre hors ligne un processeur étant hors tension.

### <span id="page-38-1"></span>Interruption de la gestion du signal du plug-in cfgadm\_sbd (BugID 4498600)

Description : l'envoi d'un signal détectable à l'instar du SIGINT envoyé par CTRL+C, à une ou plusieurs instances de cfgadm, peut entraîner l'interruption de ces instances. Ce problème est plus fréquent lorsque plusieurs processus cfgadm sont exécutés. Il peut affecter les instances de cfgadm sur les cartes système, les processeurs, les cartes E/S et les points de connexion d'emplacements PCI. Ce problème n'a pas été observé avec SIGKILL et n'affecte pas les commandes de statut de cfgadm.

Palliatif : aucun. Pour éviter ce bogue, n'envoyez pas de signal détectable à un processus cfgadm appelé pour changer l'état d'un composant. Par exemple, un processus exécuté avec son option -c ou -x.

### <span id="page-38-2"></span>page\_retire ne met pas toujours à jour la liste des pages retirées (BugID 4893666)

Description : En cas de déconfiguration de la mémoire non permanente, le système supprime les pages retirées de la liste afin d'éviter qu'elles ne deviennent des pages libres, autrement dit, des pages pointant vers de la mémoire physique qui aurait été déconfigurée.

Quand une mémoire permanente est déconfigurée, une carte cible est d'abord identifiée et déconfigurée. Une fois la carte cible prête, le contenu de la carte source (la mémoire permanente) est copié sur la carte cible. Les contrôleurs mémoire situés sur la carte cible sont ensuite « renommés » (programmés) en utilisant la même plage d'adresses que la carte source. Autrement dit, si la carte source contenait des pages retirées, ces pages ne devraient pas être libres après le changement de nom.

Elles devraient pointer vers des adresses valables, mais la mémoire physique derrière ces adresses se trouve dans la carte cible. Le problème est dû au fait que la mémoire physique est probablement correcte (elle ne contient pas d'erreurs ECC).

Palliatif : aucun.

### <span id="page-39-0"></span>La suppression de pages entraîne la suppression d'une page correcte après une opération DR (BugID 4860955)

Description : la fonction de suppression automatique de pages peut causer le suppression d'une page correcte après une opération DR.

Palliatif : désactivez automatic\_page\_removal.

## <span id="page-39-1"></span>prtdiag affiche toujours la carte système après son retrait du domaine à l'aide de DR (BugID 6298989)

Si une carte UltraSPARC IV+ est retirée d'un domaine Sun Fire 20K ou 25K par le biais de la reconfiguration dynamique, les programmes prtconf et prtdiag continuent à signaler les nœuds correspondant aux CPU UltraSPARC IV+ comme étant présents sur le système. Ces rapports restent inchangés tant que le système n'est pas réinitialisé.

# <span id="page-40-0"></span>Systèmes de milieu de gamme Sun Enterprise

Ce chapitre contient les dernières informations disponibles concernant les systèmes Sun Enterprise exécutant l'environnement d'exploitation Solaris 9 9/05. Ces systèmes sont les suivants : Sun Enterprise 6500, 6000, 5500, 5000, 4500, 4000, 3500 et 3000, ainsi que Sun Fire E2900, E4900 et E6900. Ce chapitre aborde les sujets suivants :

- « [Reconfiguration dynamique \(DR\) sur les](#page-40-1) systèmes 6x00, 5x00, 4x00 et 3x00 », [page](#page-40-1) 33
- « [Bogues connus](#page-44-0) », page 37

L'environnement d'exploitation Solaris 9 9/05 prend en charge toutes les cartes CPU/mémoire et la plupart des cartes d'E/S montées sur les systèmes mentionnés ci-avant.

## <span id="page-40-1"></span>Reconfiguration dynamique (DR) sur les systèmes 6*x*00, 5*x*00, 4*x*00 et 3*x*00

Ces notes de version contiennent les dernières informations sur la fonctionnalité de reconfiguration dynamique (DR) pour les systèmes Sun Enterprise 6*x*00, 5*x*00, 4*x*00 et 3*x*00 utilisant l'environnement d'exploitation Solaris 9 9/05. Pour davantage d'informations concernant la reconfiguration dynamique sur les serveurs Sun Enterprise, reportez-vous au *Guide de l'utilisateur de la fonctionnalité Dynamic Reconfiguration sur les serveurs Sun Enterprise 3x00/4x00/5x00/6x00*.

L'environnement d'exploitation Solaris 9 9/05 comprend la prise en charge des cartes CPU/mémoire et de la plupart des cartes d'E/S sur les systèmes Sun Enterprise 6*x*00, 5*x*00, 4*x*00 et 3*x*00.

### <span id="page-41-0"></span>Matériel pris en charge

Avant de poursuivre, assurez-vous que le système est compatible avec la fonctionnalité de reconfiguration dynamique. Si le message suivant apparaît sur votre console ou dans les journaux de votre console, il signifie que votre matériel est trop ancien et qu'il ne convient pas à la reconfiguration dynamique.

```
Hot Plug not supported in this system
```
Les cartes d'E/S de type 2 (graphique), type 3 (PCI) et type 5 (graphique et SOC+) ne sont actuellement pas prises en charge.

#### Notes sur le logiciel

<span id="page-41-2"></span><span id="page-41-1"></span>

#### ▼ Pour activer la reconfiguration dynamique

Dans le fichier /etc/system, vous devez définir deux variables pour activer la reconfiguration dynamique et une autre afin d'activer le retrait des cartes CPU/mémoire.

- **1. Connectez-vous en tant que superutilisateur.**
- **2. Pour activer la reconfiguration dynamique, modifiez le fichier** /etc/system **et ajoutez les lignes suivantes au fichier** /etc/system **:**

```
set pln:pln_enable_detach_suspend=1
set soc: soc enable detach suspend=1
```
**3. Pour activer le retrait d'une carte CPU/mémoire, ajoutez la ligne suivante au fichier** /etc/system **:** 

set kernel cage enable=1

La définition de cette variable permet de déconfigurer la mémoire.

**4. Réinitialisez le système afin d'appliquer les changements.** 

#### <span id="page-42-0"></span>Test de quiescence

Sur un gros système, l'exécution de la commande quiesce-test (cfgadm -x quiesce-test sysctrl0:slot*numéro*) peut prendre près d'une minute. Pendant ce temps, aucun message ne s'affiche si cfgadm ne trouve pas de pilotes incompatibles. Il s'agit d'un comportement normal.

#### <span id="page-42-1"></span>Liste des cartes désactivées

Toute tentative de connexion d'une carte peut générer le message d'erreur suivant si cette carte figure dans la liste des cartes désactivées :

```
# cfgadm -c connect sysctrl0:slot numéro
cfgadm: Hardware specific failure: connect failed: board is
  disabled: must override with [-f][-o enable-at-boot]
```
● **Pour passer outre la condition désactivée, utilisez l'indicateur de forçage (**-f**) ou l'option d'activation (**-o enable-at-boot**) avec la commande** cfgadm **:** 

```
# cfgadm -f -c connect sysctrl0:slotnuméro
```

```
# cfgadm -o enable-at-boot -c connect sysctrl0:slotnuméro
```
● **Pour supprimer toutes les cartes de la liste des cartes désactivées, définissez la variable** disabled-board-list **sur un jeu nul à l'aide de la commande système suivante :** 

# **eeprom disabled-board-list=**

● **À l'invite OpenBoot, utilisez la commande OpenBoot PROM suivante et non la précédente pour supprimer toutes les cartes de la liste des cartes désactivées :** 

OK **set-default disabled-board-list**

Pour plus d'informations sur le paramètre disabled-board-list, reportez-vous à la section « Specific NVRAM Variables » dans le manuel intitulé *Platform Notes: Sun Enterprise 3x00, 4x00, 5x00, and 6x00 Systems* inclus dans la documentation de cette version.

#### <span id="page-43-0"></span>Liste des cartes mémoire désactivées

Pour plus d'informations sur le paramètre OpenBoot PROM disabled-memorylist, reportez-vous à la section « Specific NVRAM Variables » dans le manuel *Platform Notes: Sun Enterprise 3x00, 4x00, 5x00, and 6x00 Systems* qui figure dans la documentation des produits matériels Sun de cette version.

#### <span id="page-43-1"></span>Déchargement des pilotes non sûrs en cas de détachement

Si vous devez décharger des pilotes non sûrs en cas de détachement, utilisez la ligne de commande modinfo(1M) pour rechercher les numéros des modules de ces pilotes. Vous pouvez utiliser les numéros figurant dans la commande modunload(1M) pour décharger les pilotes non sûrs en cas de détachement.

#### <span id="page-43-2"></span>Mémoire entrelacée

À l'heure actuelle, les cartes de mémoire ou les cartes CPU/mémoire qui contiennent de la mémoire entrelacée ne peuvent pas être reconfigurées de manière dynamique.

- **Pour savoir si la mémoire est entrelacée, utilisez la commande** prtdiag **ou la commande** cfgadm**.**
- **Pour permettre les opérations DR sur les cartes CPU/mémoire, définissez la propriété de NVRAM** memory-interleave **sur** min**.**

Pour plus d'informations sur l'entrelacement de mémoire, reportez-vous aux sections « [Mémoire mal entrelacée après une réinitialisation bloquante \(BugID](#page-44-1) 4156075) », [page](#page-44-1) 37 et « DR [: impossible de déconfigurer une carte CPU/mémoire contenant de](#page-44-2)  [la mémoire entrelacée \(BugID](#page-44-2) 4210234) », page 37.

#### <span id="page-43-3"></span>Échec de l'autotest pendant une séquence de connexion

Si l'erreur « cfgadm: Hardware specific failure: connect failed: firmware operation error » s'affiche pendant une séquence de connexion DR, retirez dès que possible la carte en question du système. Ceci signifie que cette carte a échoué à l'auto-test et la retirer évite que d'éventuelles erreurs de reconfiguration ne se produisent à la prochaine réinitialisation.

Si vous voulez réessayer immédiatement l'opération qui a échoué, vous devez d'abord retirer et réinsérer la carte, parce que l'état de la carte ne permet pas de faire d'autres opérations.

## <span id="page-44-0"></span>Bogues connus

La liste suivante évolue constamment.

## <span id="page-44-1"></span>Mémoire mal entrelacée après une réinitialisation bloquante (BugID 4156075)

L'entrelacement de la mémoire reste dans un état incorrect lorsqu'un serveur Sun Enterprise *x*500 est redémarré suite à une réinitialisation fatale. Les opérations DR suivantes échouent. Ce problème se produit seulement sur des systèmes où l'entrelacement de mémoire est défini sur min.

Palliatifs : deux options sont possibles.

- **Pour éliminer le problème, réinitialisez manuellement le système à l'invite** OK.
- **Pour éviter le problème, définissez la propriété** memory-interleave **de la NVRAM sur** max**.**

Dans ce cas, la mémoire est entrelacée toutes les fois que le système est initialisé. Toutefois, cette option pourrait ne pas vous convenir, car une carte mémoire contenant de la mémoire entrelacée ne peut pas faite l'objet d'une déconfiguration dynamique. Reportez-vous à la section « DR [: impossible de déconfigurer une carte](#page-44-2)  [CPU/mémoire contenant de la mémoire entrelacée \(BugID](#page-44-2) 4210234) », page 37.

### <span id="page-44-2"></span>DR : impossible de déconfigurer une carte CPU/mémoire contenant de la mémoire entrelacée (BugID 4210234)

Il est impossible de déconfigurer une carte CPU/mémoire contenant de la mémoire entrelacée.

Pour déconfigurer puis déconnecter une carte CPU/mémoire ou une carte mémoire, il faut d'abord déconfigurer la mémoire. Toutefois, si la mémoire qui se trouve sur la carte est entrelacée à la mémoire d'autres cartes, la mémoire ne peut pas être déconfigurée de manière dynamique à l'heure actuelle.

Vous pouvez afficher l'entrelacement de mémoire à l'aide des commandes prtdiag ou cfgadm.

Palliatif : mettez le système hors tension avant d'effectuer l'entretien de la carte, puis réinitialisez-le. Pour autoriser de futures opérations DR sur la carte CPU/mémoire, définissez la propriété memory-interleave de la NVRAM sur min. Pour plus d'informations sur l'entrelacement de mémoire, reportez-vous aussi à la section « [Mémoire mal entrelacée après une réinitialisation bloquante \(BugID](#page-44-1) 4156075) », [page](#page-44-1) 37.

## <span id="page-45-0"></span>DR : impossible de déconfigurer une carte CPU/mémoire contenant de la mémoire permanente (BugID 4210280)

Pour déconfigurer puis déconnecter une carte CPU/mémoire ou une carte mémoire, il faut d'abord déconfigurer la mémoire. Toutefois, une certaine quantité de mémoire ne peut pas être repositionnée à l'heure actuelle. Cette mémoire est considérée comme étant permanente.

La mémoire permanente d'une carte est signalée par le mot « permanent » dans l'affichage d'état de cfgadm :

```
# cfgadm -s cols=ap_id:type:info
Ap_Id Type Information
ac0:bank0 memory slot3 64Mb base 0x0 permanent
ac0:bank1 memory slot3 empty
ac1:bank0 memory slot5 empty
ac1:bank1 memory slot5 64Mb base 0x40000000
```
Dans cet exemple, la carte qui se trouve dans l'emplacement (slot) 3 contient de la mémoire permanente et ne peut donc pas être retirée.

Palliatif : mettez le système hors tension avant d'effectuer l'entretien de la carte, puis réinitialisez-le.

### <span id="page-46-0"></span>Une opération de déconnexion cfgadm peut échouer en cas d'exécution simultanée de plusieurs commandes cfgadm (BugID 4220105)

Lorsqu'un processus cfgadm est en cours sur une carte, la déconnexion simultanée d'une deuxième carte échoue.

Échec de déconnexion cfgadm lors de l'exécution d'un autre processus cfgadm sur une autre carte. Le message suivant s'affiche :

```
cfgadm: Hardware specific failure: disconnect failed: nexus error 
during detach: address
```
Palliatif : Exécutez une seule opération cfgadm à la fois. Si une opération cfgadm est en cours sur une carte, attendez qu'elle soit finie avant de lancer une opération cfgadm de déconnexion sur une deuxième carte.

### <span id="page-46-1"></span>Impossible de vider ou détacher des cartes de serveurs Sun Enterprise qui hébergent des cartes QFE (BugID 4231845)

Un serveur configuré en tant que serveur d'initialisation pour des clients Intel utilisant Solaris 2.5.1 exécute plusieurs tâches rpld en même temps, que ces périphériques soient utilisés ou non. Ces références actives empêchent que ces périphériques soient détachés lors d'opérations DR.

Palliatif : effectuez une opération DR de détachement comme décrit ci-après :

- **1. Supprimez ou renommez le répertoire** /rplboot**.**
- **2. Arrêtez les services NFS avec la commande suivante :**

# **sh /etc/init.d/nfs.server stop**

- **3. Effectuez l'opération DR de détachement.**
- **4. Redémarrez les services NFS avec la commande suivante :**

# **sh /etc/init.d/nfs.server start**

# <span id="page-48-0"></span>Systèmes Sun Enterprise 10000

Ce chapitre contient les notes de version concernant les fonctionnalités suivantes du serveur Sun Enterprise 10000 :

- « [Problèmes relatifs à la reconfiguration dynamique](#page-48-1) », page 41
- « [InterDomain Networks \(IDN\)](#page-50-0) », page 43
- « [Environnement d'exploitation Solaris](#page-50-2) », page 43

# <span id="page-48-1"></span>Problèmes relatifs à la reconfiguration dynamique

#### <span id="page-48-2"></span>Modèle DR 3.0

Vous devez utiliser le modèle DR 3.0 sur les domaines Sun Enterprise 10000 qui exécutent l'environnement d'exploitation Solaris 9 12/03 ou versions suivantes. Le modèle DR 3.0 fait référence à la fonctionnalité DR qui utilise les commandes suivantes sur le SSP pour accomplir des opérations DR de domaine :

- addboard(1M)
- moveboard(1M)
- deleteboard(1M)
- showdevices(1M)
- rcfgadm(1M)

De plus, vous pouvez exécuter la commande cfgadm (1M) sur les domaines pour obtenir des informations sur le statut des cartes. Vous remarquerez que le modèle DR 3.0 assure également l'interface avec le gestionnaire RCM (Reconfiguration Coordination Manager) en vue de coordonner les opérations DR avec d'autres opérations exécutées sur un domaine.

**Remarque –** Le modèle DR 3.0 est le seul modèle DR pris en charge par la version Solaris 9 9/05. Pour plus d'informations sur le modèle DR 3.0, reportez-vous au manuel *Sun Enterprise 10000 Dynamic Reconfiguration User Guide*.

#### <span id="page-49-0"></span>Problèmes d'ordre général

Cette section examine les problèmes d'ordre général concernant la fonctionnalité DR sur le serveur Sun Enterprise 10000. Veuillez la lire avant d'essayer d'installer ou de configurer DR.

#### <span id="page-49-1"></span>DR et les processus utilisateurs liés

Pour la version 9 9/05 de Solaris, DR ne sépare plus automatiquement les processus utilisateurs liés aux CPU qui vont être détachées. Vous devez à présent effectuer cette opération avant de procéder à un détachement. L'opération de vidage échoue lorsque des processus sont liés aux CPU.

#### <span id="page-49-2"></span>L'activation de DR 3.0 nécessite une étape en plus dans certains cas (BugID 4507010)

Si vous effectuez une mise à niveau ou une installation à partir de zéro de l'environnement d'exploitation Solaris sur un domaine avant de mettre à niveau le SSP vers SSP 3.5, le domaine ne sera pas configuré correctement pour DR 3.0.

Palliatif : exécutez la commande suivante en tant que superutilisateur sur le domaine, après la mise à niveau du SSP vers SSP 3.5. Cette procédure est optionnelle tant que DR 3.0 n'est pas activé sur le domaine.

# **devfsadm -i ngdr**

# <span id="page-50-0"></span>InterDomain Networks (IDN)

### <span id="page-50-1"></span>Problèmes d'ordre général

Pour qu'un domaine puisse être intégré à un réseau IDN, toutes les cartes de ce domaine pourvues de mémoire active doivent être associées à une CPU active au minimum.

## <span id="page-50-2"></span>Environnement d'exploitation Solaris

Cette section traite de problèmes d'ordre général, de bogues connus, de patchs et de notes concernant l'environnement d'exploitation Solaris 9 9/05 installé sur le serveur Sun Enterprise 10000.

#### <span id="page-50-3"></span>Problèmes d'ordre général

Les fonctionnalités Dynamic Reconfiguration (DR) et InterDomain Networks sont prises en charge par la version 9 9/05 de Solaris.

**Remarque –** Avant de vous lancer dans une première installation ou une mise à niveau de l'environnement d'exploitation Solaris 9 9/05 sur un domaine Sun Enterprise 10000, vous devez installer SSP 3.5 sur votre processeur SSP (System Service Processor). SSP 3.5 prend en charge l'environnement d'exploitation Solaris 9 9/05 sur les domaines Sun Enterprise 10000.

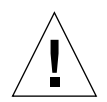

**Remarque –** N'utilisez pas le CD d'installation de Solaris 9 9/05 pour installer ou mettre à niveau l'environnement d'exploitation Solaris sur les domaines Sun Enterprise 10000. Commencez l'installation en utilisant le premier des 2 CD du logiciel Solaris 9 9/05. Vous pouvez suivre les procédures d'installation décrites dans le *Sun Enterprise 10000 SSP 3.5 Installation Guide and Release Notes*, en remplaçant les CD de Solaris 8 10/01 par ceux du logiciel Solaris 9 9/05.

#### <span id="page-51-0"></span>Solaris 9 9/05 et la taille des partitions du disque d'initialisation

Si vous mettez à niveau l'environnement d'exploitation Solaris 2.6 vers la version 9 9/05 et que vous utilisez les partitions suggérées dans le manuel *Solaris 2.6 Guide de la plate-forme matérielle SMCC*, ces partitions risquent d'être insuffisantes pour contenir la mise à niveau. Par exemple, la partition /usr doit comprendre au moins 653 mégaoctets. Si /usr est trop petite pour permettre la mise à niveau, suninstall utilise le mode Dynamic Space Reallocation (DSR) pour redistribuer l'espace des partitions du disque.

Le DSR peut prévoir un agencement des partitions inacceptable sur certains systèmes. Par exemple, le DSR peut sélectionner des partitions qui lui semblent inutilisées (partitions non UFS pouvant contenir des données brutes ou d'autres types de systèmes de fichiers). Si le DSR sélectionne une partition déjà utilisée, cela pourrait causer la perte de données. Par conséquent, vous devez connaître l'état actuel des partitions dont aura besoin le mode DSR avant de lui permettre de continuer à redistribuer les partitions de disque.

Lorsque le mode DSR présente un agencement acceptable des partitions et que vous avez choisi de poursuivre le processus de redistribution, le DSR ajuste les systèmes de fichiers concernés et la mise à niveau peut continuer. Toutefois, si vous ne pouvez pas modifier l'agencement de la mémoire en fonction de vos besoins, il vous faudra configurer manuellement le périphérique d'initialisation ou, peut-être, effectuer une nouvelle installation.

#### <span id="page-51-1"></span>Variables OpenBoot PROM

Avant d'exécuter la commande boot net à partir de l'invite OpenBoot PROM (ok), vérifiez que la variable local-mac-address? est définie sur false, valeur par défaut définie en usine. Si la variable est définie sur true, assurez-vous que cette valeur est appropriée pour la configuration locale.

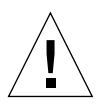

**Remarque –** Si local-mac-address? est définie sur true, le domaine risque de ne pas pouvoir s'initialiser sur le réseau.

Dans une fenêtre netcon(1M), vous pouvez utiliser la commande suivante à l'invite OpenBoot PROM pour afficher les valeurs des variables OpenBoot PROM :

ok **printenv**

<span id="page-52-0"></span>▼ Pour définir la variable local-mac-address?

● **Si la variable est définie sur** true**, utilisez la commande** setenv **pour la définir sur**false**.**

ok **setenv local-mac-address? false**